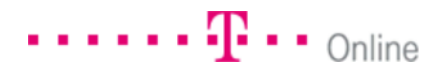

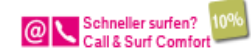

# Kürzlich bearbeitete Dateien schnell wiederfinden

mu

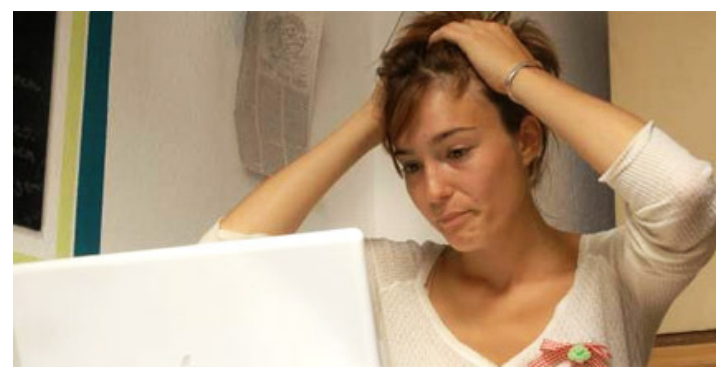

Dateien weg? Keine Panik - ein simpler Windows-Trick bringt die Rettung. (Quelle: t-online.de)

**Es ist schnell passiert: Man hat eine Datei abgespeichert, ohne genau zu schauen, in welchem Verzeichnis. Oft kann man sich nicht mal an den Namen des Dokuments erinnern. Wenn auch die Liste der zuletzt geöffneten Dateien nicht hilft, bietet Windows 7 zum Glück einen simplen Trick, mit dem man alle Dateien findet, die man in letzter Zeit angefasst hat. Für Nutzer von Windows XP und Vista gibt es ein Gratis-Tool, das weiterhilft.**

Klicken Sie auf Start und geben Sie in die Suchbox den Befehl datum:heute ein. Daraufhin zeigt Windows alle Dateien an, die heute erstellt oder geändert wurden. Dabei erscheinen in der Liste tatsächlich alle Ordner und Dateien, also neben Office-Dokumenten und Bildern auch E-Mails, Kalendereinträge oder Aufgaben. Die Suche funktioniert gleichermaßen mit anderen Parametern wie datum:gestern, datum:dienstag oder datum:diese woche. Unsere Foto-Show zeigt, wie Sie kürzlich bearbeitete Dateien finden – probieren Sie es einfach aus.

#### **MEHR ZUM THEMA**

Foto-Show: Kürzlich bearbeitete Dateien wiederfinden Foto-Show: Mehrere Dateien auf einmal umbenennen Windows: Tastentricks für den Windows Explorer Windows: Rätselhafte System-Meldungen und ihre Bedeutung

#### **Mit einem Klick öffnen Sie die gesuchte Datei**

Wird die "verlorene" Datei bereits in der kleinen Übersicht gezeigt, können Sie sie direkt mit einem Klick darauf öffnen. Der Eintrag Weitere Ergebnisse anzeigen weist darauf hin, dass noch weitere Dateien gefunden wurde. Ein Klick darauf öffnet das Suchergebnis in einem separaten Explorer-Fenster. Sie können das abkürzen, indem Sie einfach nach dem Eintippen der Suche auf Return drücken, auch dann öffnet sich das Suchergebnis in einem separaten Fenster.

## **Mit Vista und XP besser suchen**

Wer noch nicht auf Windows 7 umgestiegen ist, muss dennoch nicht auf die tolle Funktion verzichten. Der Dateisucher Windows Search kann bei beiden Betriebssystemen kostenlos nachgerüstet werden.

#### **COMPUTER-VIDEO**

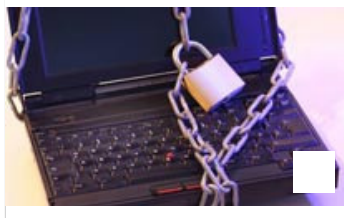

#### **Persönliche Daten auf der Festplatte verstecken**

Wichtige Daten gehören unter Verschluss, damit Spione keine Chance haben. Wir zeigen Ihnen, wie es geht. zum Video

**Gratis-Download** Windows Search für Windows XP **Gratis-Download** Windows Search für Windows Vista

Datenschutzerklärung öffnen

### **zur Homepage**

#### **EINKAUFEN**

Notebooks, Apple MacBooks & tolles Zubehör in der Einkaufswelt TV & Roadio problemlos auf ihrem PC empfangen? So einfach geht's! Speichergiganten: externe Festplatten in unterschiedlichen Größen Das neue MacBook Pro mit Retina-Display in der Einkaufswelt

### Weitere Angebote

### **Google Anzeigen**

## **Mundgeruch gelöst**

Die genial einfache und effektive Lösung gegen Mundgeruch. www.frei-von-mundgeruch.de

#### **Druckerpatronen günstig**

39 x Sieger in der Presse! Shop TÜV geprüft. Ersparnis bis 95% www.druckerzubehoer.de

#### **Partner Anzeigen**

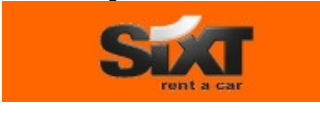

**Jetzt bis zu 25 % sparen!** Bei SIXT Premium-Fahrzeuge im Voraus buchen und sparen. Jetzt sichern!

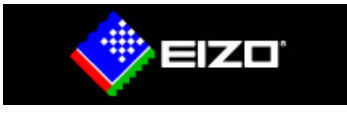

**Heller, schneller, schärfer.** Der neue FORIS FS2333 bringt dich dichter an die Realität als jeder Monitor bisher.

Quelle: t-online.de

Kommentare (38)

**Thema: "sArticleTitle"**

## **Dr. House schrieb:** am 3. August 2012 um 09:23:07

**Windows 7** Bei mir tut sich da gar nichts!

 $\sqrt{3}$ (1)  $\sqrt{2}$ (3) Kommentar melden

**Kalle X. schrieb:** am 3. August 2012 um 08:04:34 **Gratis-Tool**

 $\sqrt{3}$ (12)  $\sqrt{2}$ (3)

Bei XP (und anderen Win-Versionen) gibt es die Suchfunktion standardmäßig mit allen Suchoptionen. Warum sollte ich zu einer mehr Kommentar melden

**Annette schrieb:** am 3. August 2012 um 07:57:16 **noch einfacher**

 $\sqrt{3}$ (10)  $\sqrt{2}$ (2)

Die allermeißten Programme merken sich, wo als letztes eine Datei gespeichert wurde. Öffnet man also noch einmal den mehr Kommentar melden

alle Kommentare

Seite: **1** 2 3 4 ... 13

Rechtliche Hinweise kommentieren

Computer Software Digital Themen Windows Windows 7

Suchen

© Deutsche Telekom AG 2012